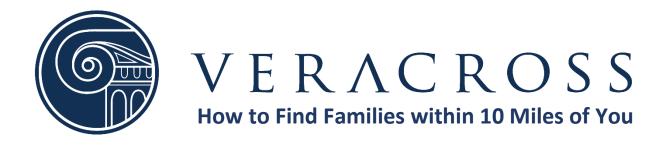

- 1. Log into your family's Veracross account <u>HERE</u>
- 2. Under School Links on the right side of your screen, click on "Student Directory" School Links

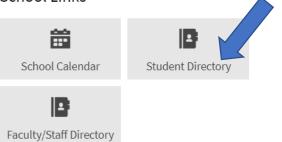

3. Click on "Households" at the top of the screen

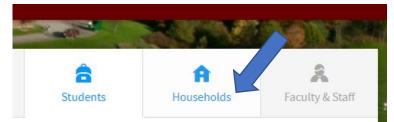

4. Click on "Nearby Student Households (< 10 miles)

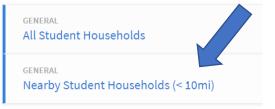

5. Any PCA families within a10 mile radius of your familywill be listed on your screen